# The Statistical Sleuth in R: Chapter 3

Ruobing Zhang Kate Aloisio Nicholas J. Horton\*

January 24, 2019

#### Contents

| 1        | Introduction                                                  | _   |
|----------|---------------------------------------------------------------|-----|
| <b>2</b> | Cloud Seeding to Increase Rainfall                            | 2   |
|          | 2.1 Summary statistics and graphical displays (untransformed) | . 2 |
|          | 2.2 Summary statistics and graphical display (transformed)    | . 4 |
|          | 2.3 Inferential procedures (two-sample t-test)                |     |
|          | 2.4 Interpretation of log model                               | . 6 |
| 3        | Effects of Agent Orange on Troops in Vietnam                  | 7   |
|          | 3.1 Summary statistics and graphical display                  | . 7 |
|          | 3.2 Inferential procedures (two-sample t-test)                | . 8 |
|          | 3.3 Removing outliers                                         | . ( |

#### 1 Introduction

This document is intended to help describe how to undertake analyses introduced as examples in the Second Edition of the *Statistical Sleuth* (2002) by Fred Ramsey and Dan Schafer. More information about the book can be found at http://www.proaxis.com/~panorama/home.htm. This file as well as the associated knitr reproducible analysis source file can be found at http://www.amherst.edu/~nhorton/sleuth.

This work leverages initiatives undertaken by Project MOSAIC (http://www.mosaic-web.org), an NSF-funded effort to improve the teaching of statistics, calculus, science and computing in the undergraduate curriculum. In particular, we utilize the mosaic package, which was written to simplify the use of R for introductory statistics courses. A short summary of the R needed to teach introductory statistics can be found in the mosaic package vignette (http://cran.r-project.org/web/packages/mosaic/vignettes/MinimalR.pdf).

To use a package within R, it must be installed (one time), and loaded (each session). The package can be installed using the following command:

 $<sup>^*</sup>$ Department of Mathematics, Amherst College, nhorton@amherst.edu

```
> install.packages('mosaic') # note the quotation marks
```

Once this is installed, it can be loaded by running the command:

```
> require(mosaic)
```

This needs to be done once per session.

In addition the data files for the *Sleuth* case studies can be accessed by installing the **Sleuth2** package.

```
> install.packages('Sleuth2')  # note the quotation marks
> require(Sleuth2)
```

We also set some options to improve legibility of graphs and output.

```
> trellis.par.set(theme=col.mosaic()) # get a better color scheme for lattice
> options(digits=3, show.signif.stars=FALSE)
```

The specific goal of this document is to demonstrate how to calculate the quantities described in *Sleuth* Chapter 3: A Closer Look at Assumptions using R.

# 2 Cloud Seeding to Increase Rainfall

Does seeding clouds lead to more rainfall? This is the question being addressed by case study 3.1 in the *Sleuth*.

#### 2.1 Summary statistics and graphical displays (untransformed)

We begin by reading the data and summarizing the variables.

```
> summary(case0301)
   Rainfall
                  Treatment
Min. : 1
               Unseeded:26
1st Qu.: 29
               Seeded:26
Median: 117
 Mean : 303
 3rd Qu.: 307
Max.
       :2746
> favstats(Rainfall ~ Treatment, data=case0301)
 Treatment min
                 Q1 median Q3 max mean sd n missing
1 Unseeded 1.0 24.8
                     44.2 159 1203 165 278 26
    Seeded 4.1 98.1 221.6 406 2746 442 651 26
```

A total of 52 subjects were included in this data: 26 seeded days and 26 unseeded days (Display 3.1, page 57).

> bwplot(Rainfall ~ Treatment, data=case0301)

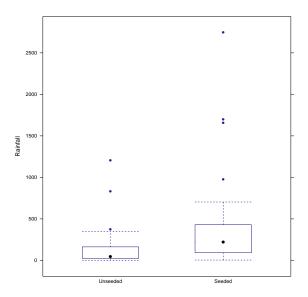

> densityplot("Rainfall, groups=Treatment, auto.key=TRUE, data=case0301)

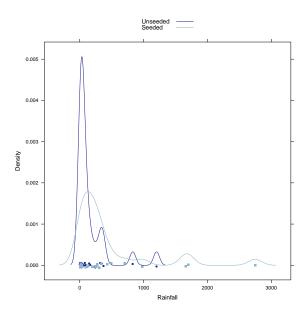

According to the boxplot and the density plot, the rainfall from seeded days seems to be larger than unseeded days. Both density curves are highly skewed to the right.

## 2.2 Summary statistics and graphical display (transformed)

The skewness suggests there is a need to apply the logarithmic transformation. The transformed data is shown on page 71 (Display 3.9).

```
> case0301 = transform(case0301, lograin=log(Rainfall))
> favstats(lograin ~ Treatment, data=case0301)

Treatment min Q1 median Q3 max mean sd n missing
1 Unseeded 0.00 3.21 3.79 5.07 7.09 3.99 1.64 26 0
2 Seeded 1.41 4.58 5.40 6.00 7.92 5.13 1.60 26 0
```

```
> bwplot(lograin ~ Treatment, data=case0301)
```

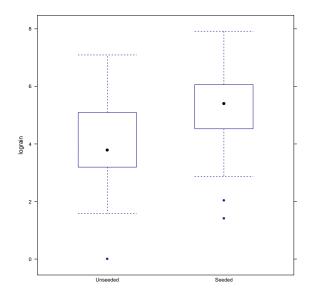

```
> densityplot(~lograin, groups=Treatment, auto.key=TRUE, data=case0301)
```

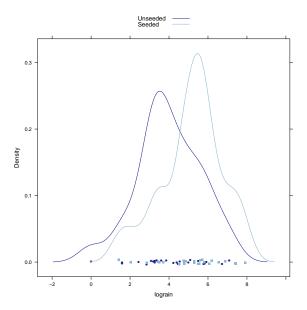

The log transformation reduces skewness of these two distributions.

## 2.3 Inferential procedures (two-sample t-test)

```
> t.test(Rainfall ~ Treatment, var.equal=FALSE, data=case0301)
Welch Two Sample t-test
data: Rainfall by Treatment
t = -2, df = 30, p-value = 0.05
alternative hypothesis: true difference in means is not equal to 0
95 percent confidence interval:
-559.56
           4.76
sample estimates:
mean in group Unseeded
                        mean in group Seeded
> t.test(Rainfall ~ Treatment, var.equal=TRUE, data=case0301)
Two Sample t-test
data: Rainfall by Treatment
t = -2, df = 50, p-value = 0.05
alternative hypothesis: true difference in means is not equal to 0
95 percent confidence interval:
-556.22
           1.43
sample estimates:
```

```
mean in group Unseeded mean in group Seeded
165 442
```

The following corresponds to the calculations on page 71.

```
> summary(lm(lograin ~ Treatment, data=case0301))
Call:
lm(formula = lograin ~ Treatment, data = case0301)
Residuals:
  Min 1Q Median
                        3Q Max
-3.990 -0.745 0.162 1.019 3.102
Coefficients:
               Estimate Std. Error t value Pr(>|t|)
(Intercept)
               3.990 0.318 12.55 <2e-16
TreatmentSeeded 1.144 0.450 2.54
                                           0.014
Residual standard error: 1.62 on 50 degrees of freedom
Multiple R-squared: 0.115, Adjusted R-squared: 0.0969
F-statistic: 6.47 on 1 and 50 DF, p-value: 0.0141
> ttestlog = t.test(lograin ~ Treatment, data=case0301); ttestlog
Welch Two Sample t-test
data: lograin by Treatment
t = -3, df = 50, p-value = 0.01
alternative hypothesis: true difference in means is not equal to 0
95 percent confidence interval:
-2.047 -0.241
sample estimates:
mean in group Unseeded
                        mean in group Seeded
                 3.99
                                       5.13
```

The two-sided p-value is p = 0.014 and the 95% confidence interval is between -2.05 and -0.24.

#### 2.4 Interpretation of log model

The following code is used to calculate the "Summary of Statistical Findings" on page 57. First, we want to calculate the multiplier.

```
> obslogdiff = -diff(mean(lograin ~ Treatment, data=case0301)); obslogdiff
Seeded
-1.14
> multiplier = exp(obslogdiff); multiplier
Seeded
0.319
```

Next we can calculate the 95% confidence interval for the multiplier.

```
> ttestlog$conf.int

[1] -2.047 -0.241
attr(,"conf.level")
[1] 0.95

> exp(ttestlog$conf.int)

[1] 0.129 0.786
attr(,"conf.level")
[1] 0.95
```

# 3 Effects of Agent Orange on Troops in Vietnam

Is dioxin concentration related to veteran status? This is the question being addressed by case study 3.2 in the *Sleuth*.

#### 3.1 Summary statistics and graphical display

We begin by reading the data and summarizing the variables.

```
> summary(case0302)
    Dioxin
                 Veteran
Min. : 0.0
             Vietnam:646
              Other : 97
1st Qu.: 3.0
Median: 4.0
Mean : 4.3
3rd Qu.: 5.0
Max. :45.0
> favstats(Dioxin ~ Veteran, data=case0302)
 Veteran min Q1 median Q3 max mean sd n missing
1 Vietnam 0
             3
                   4 5 45 4.26 2.64 646
2 Other 0 3 4 5 15 4.19 2.30 97
```

A total of 743 veterans were included in this data: 646 served in Vietnam during 1967 and 1968 and 97 served in US or Germany during 1965 and 1971.

> bwplot(Veteran ~ Dioxin, data=case0302)

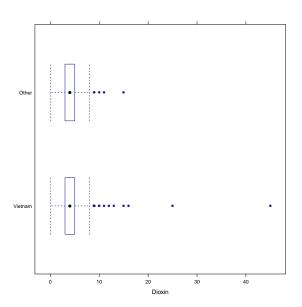

> densityplot(~Dioxin, groups=Veteran, auto.key=TRUE, data=case0302)

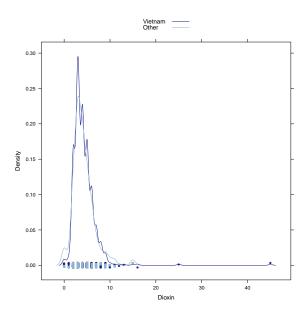

Both distributions are highly skewed to the right.

## 3.2 Inferential procedures (two-sample t-test)

The following code is used to calculate the "Summary of Statistical Findings" on page 60.

So the one-sided p-value from a two-sample t-test is 0.604. The 95% confidence interval is (-0.48, 0.63).

#### 3.3 Removing outliers

We will remove two extreme observations from the data. First we remove observation 646 and perform a t-test (Display 3.7, page 67).

Next we remove observations 645 and 646 and perform a t-test.

```
> dim(case0302)
[1] 743
> case0302.3 = case0302[-c(645, 646), ]
> dim(case0302.3)
[1] 741
          2
> t.test(Dioxin ~ Veteran, alternative="less", data=case0302.3)
Welch Two Sample t-test
data: Dioxin by Veteran
t = -0.09, df = 100, p-value = 0.5
alternative hypothesis: true difference in means is less than 0
95 percent confidence interval:
  -Inf 0.387
sample estimates:
mean in group Vietnam mean in group Other
                 4.16
                                       4.19
```

Notice that after removing these outliers, the p-value and the confidence interval have changed but the substantive conclusion is unchanged.